# **How to Apply for S-CARD**

# **A. Applicable from September 1, 2016**

# **B. Types of S-CARD**

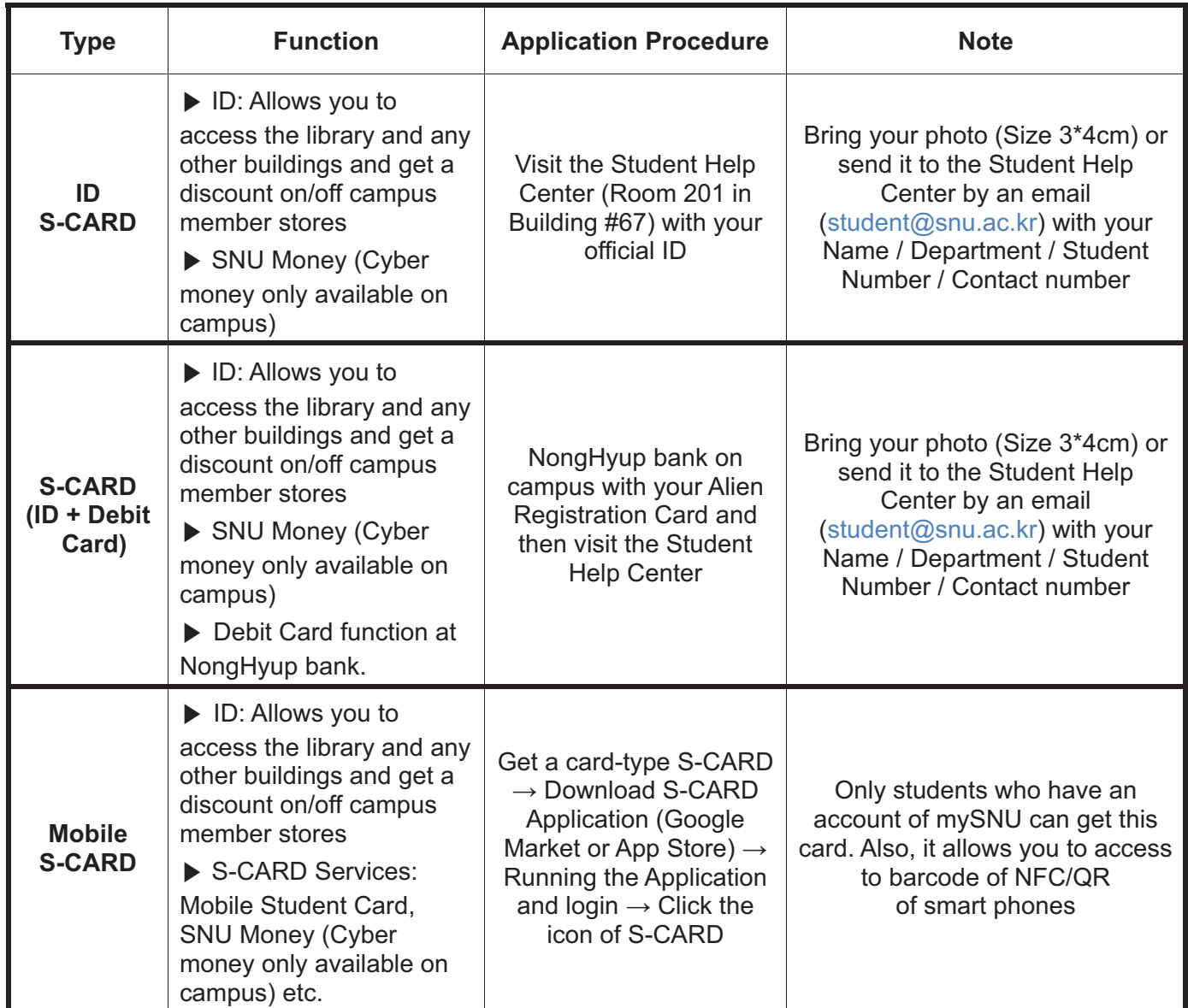

- **Mobile S-CARD: You can download and use it only if getting a card-type S-CARD first.**
- Students who already graduated or completed your degree in SNU cannot apply for S-CARD but students who registered as a researcher can do.
- **C. Register S-CARD: After getting your card-type S-CARD, you must officially register on the website (http://scard.snu.ac.kr) or Mobile Application S-CARD in advance.**
- **D. Inquiries: Student Help Center in Office of Student Affairs** 
	- Location: 2nd floor of Building #67 (*Du-re-mun-ye-gwan*)
	- Tel.: +82-2-880-5248 or 5249
	- E-mail: student@snu.ac.kr

# **2016학년도 제2학기 신입생 S-CARD 발급 안내**

# **1. S-CARD 종류 및 기능**

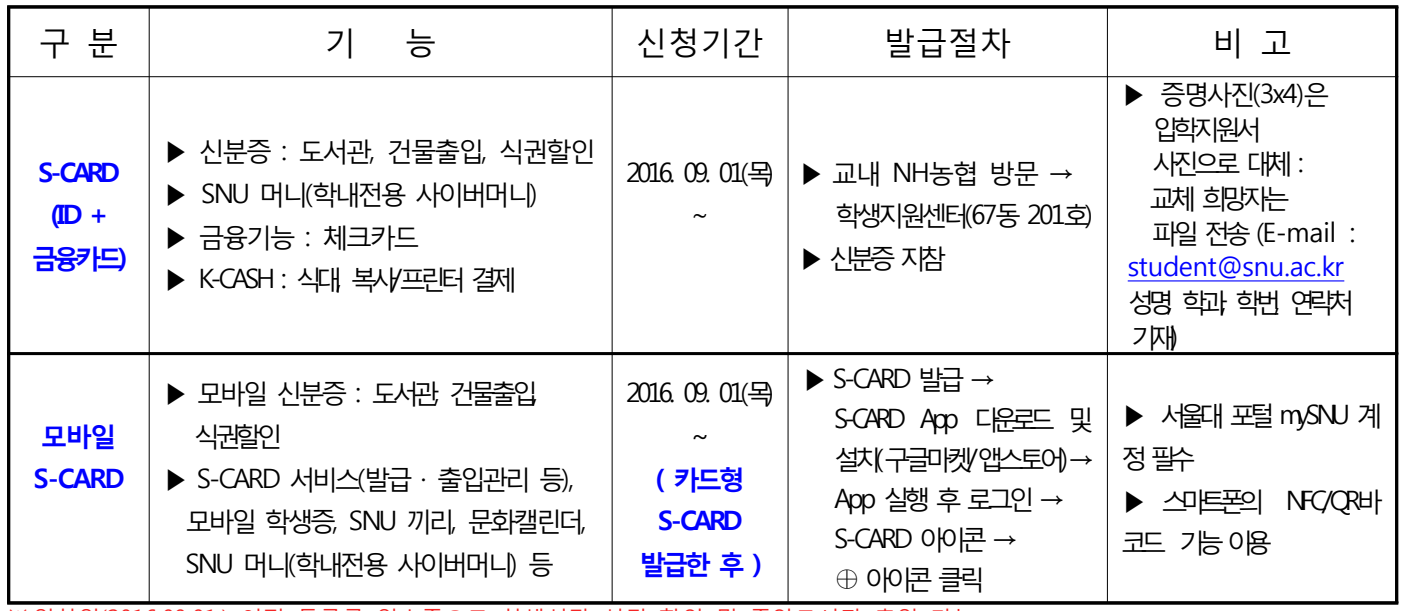

※ 입학일(2016.09.01.) 이전 등록금 영수증으로 학생식당 식권 할인 및 중앙도서관 출입 가능

## **2. 사용등록**

▶ 발급된 S-CARD는 등록 후 사용 : S-CARD홈페이지 http://scard.snu.ac.kr / 모바일 앱(S-CARD)

## **3. 분실등록**

▶ 분실 시 학교 및 NH농협은행에 즉시 분실신고

· 학교(ID 기능정지) : S-CARD 홈페이지 (http://scard.snu.ac.kr) 에 접속하여 분실신고

· 농협(금융기능정지) : NH농협 콜센터(1588-2100, 1588-4515)

※ **반드시 학교와 NH농협은행 양쪽 모두에 신고해야 함.**

#### **4. 효력 상실 및 반납**

 ▶ S-CARD의 효력이 상실되었을 경우(졸업, 퇴학, 제명, 제적 등) 소속 대학에 반납 **※ S-CARD(ID+금융카드)에 기재된 유효기간은 금융기능 유효기간으로 ID 사용기간과 무관함.**

# **모바일 S-CARD 서비스 안내**

#### **1. 모바일 S-CARD**

 스마트폰의 NFC 기능, QR 바코드 기능을 이용한 모바일 학생증으로 도서관, 건물 출입 시 신분증으로 사용 가능 서울대학교 포털 계정을 발급 받은 학생 및 교직원들만 사용 가능하며, S-CARD 서비스(발급 · 출입관리 등), 모바일 학생증, SNU 끼리, 문화캘린더, SNU 머니 등의 기능 탑재

#### **2. 모바일 S-CARD 설치 방법**

S-CARD 발급 → S-CARD App 다운로드 및 설치(구글마켓 / 앱스토어) → App 실행 후 로그인 → S-CARD 아이콘 → ⊕ 아이콘 클릭

#### **3. SNU 머니 (학내 전용 사이버머니)**

- 발급대상 : 모바일 S-CARD 발급자 중 SNU 머니 이용 희망자
- 발급절차 : S-CARD 홈페이지(http://scard.snu.ac.kr)에서 「SNU 머니 약관」 동의 시, 충전용 가상계좌(NH농협) 부여
- 충전방법 : SNU 머니 충전용 가상계좌에 입금(폰뱅킹, 인터넷뱅킹, CD/ATM 및 무통장입금) 시 자동으로 충전 S-CARD 홈페이지(웹 / 앱)에서 충전내역 및 잔액 확인
- 사용처 : 식대, 매장 일부품목 및 선물하기 쿠폰, 복사 / 프린트, 도서 연체료, 정보화본부 노트북 대여료, S-CARD 재발급비 결제 등

#### **※ 문의 : 학생지원센터(두레문예관 67동 201호) 880-5248(발급) / 880-5249(건물출입, 카드오류)**